# **Systemoptionen - Tab |Druck|**

Auf Systemoptionen-Reiter |Druck| werden Voreinstellungen zu Druckvorlagen und deren Bearbeitung und Ausdruck vorgenommen.

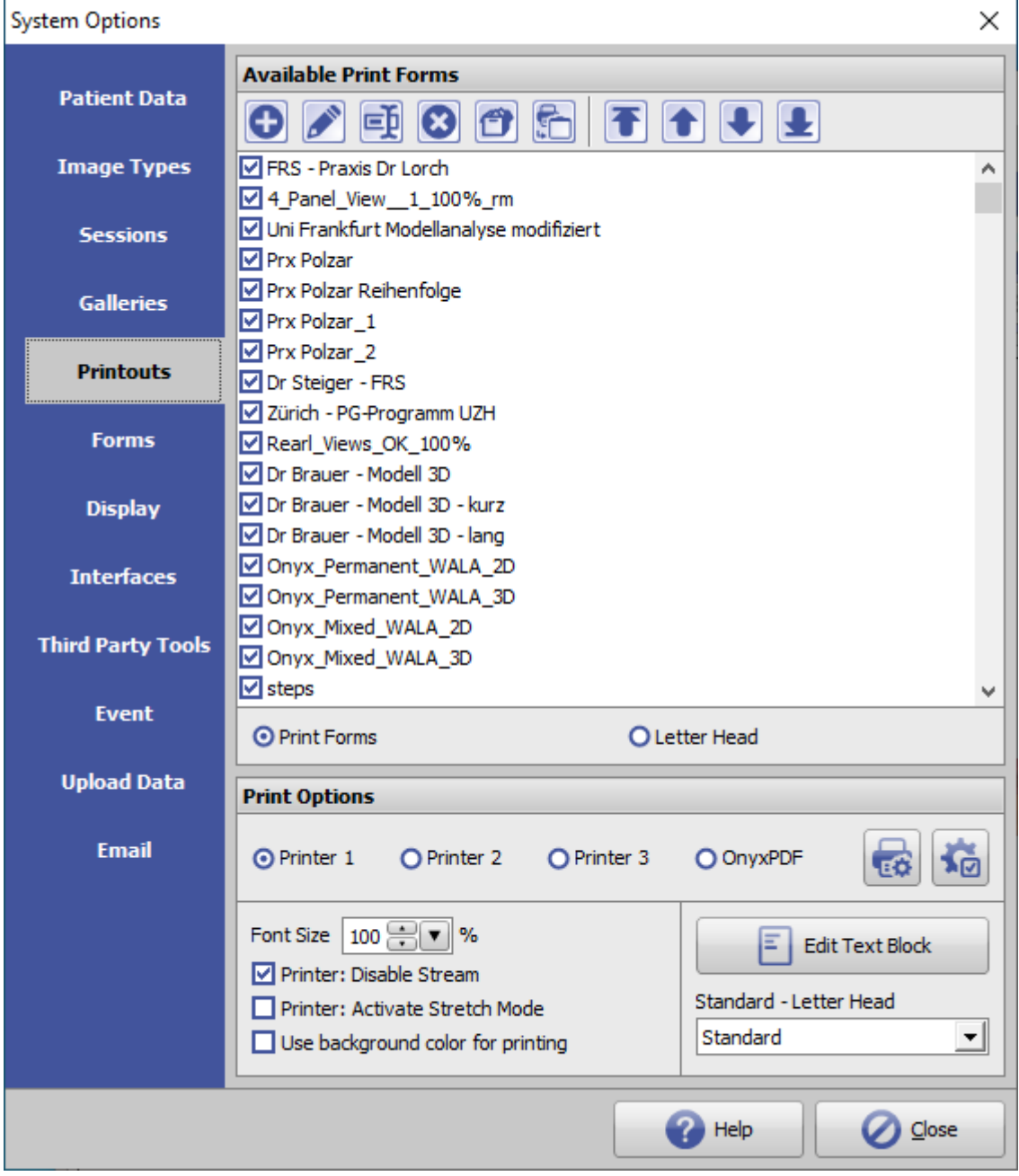

[Click auf Reiter öffnet zugehörigen Wiki-Seite]

## **Panel Verfügbare Templates**

► Listenansicht aller verfügbaren Druckformulare

- Druckvorlagen
- Briefköpfe
- ► Tasten für die Bearbeitung der Listeneinträge

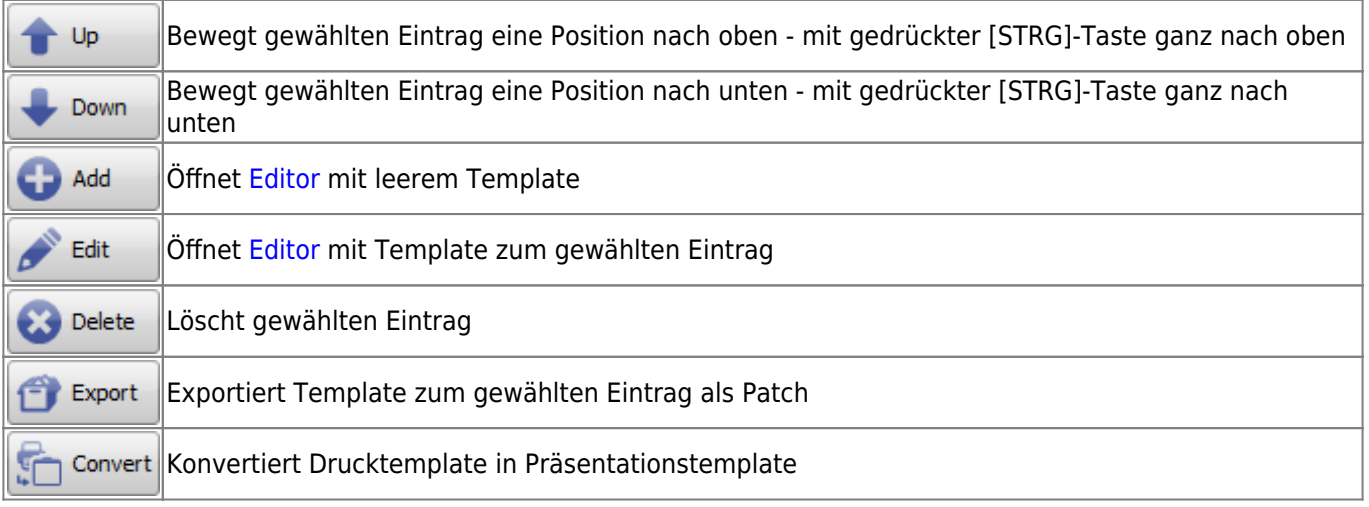

# **Panel Druckoptionen**

### - *Radiobuttons Drucker*

Hier können druckerbezogene Voreinstellungen vorgenommen werden.

- Vorbelegung Druckertyp und Drucker-Einstellungen für max 3 Windows-Drucker und Onyx-internen PDF-Drucker
- Definition Font- und Linienparameter für max 3 Windows-Drucker und Onyx-internen PDF-Drucker

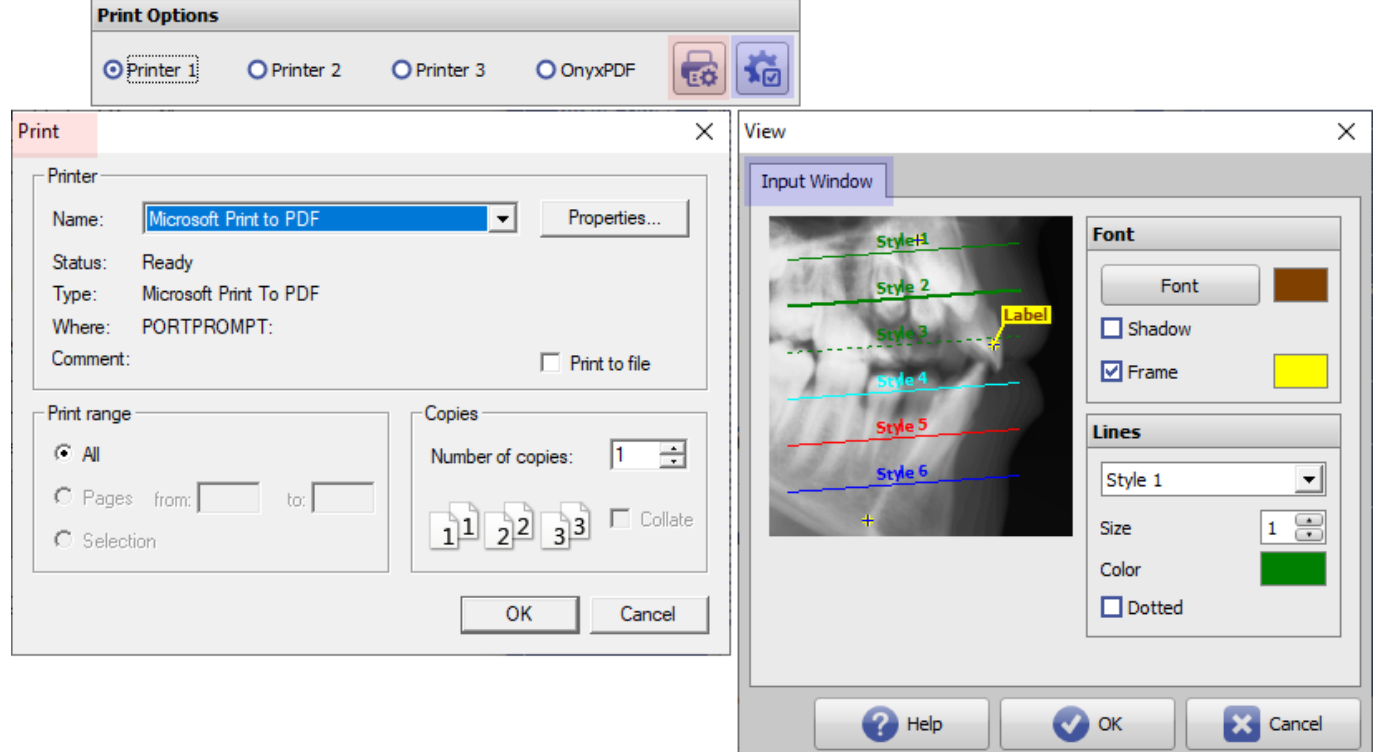

### - *Featureliste*

Zusätzlich lassen sich weitere Druck-Optionen voreinstellen:

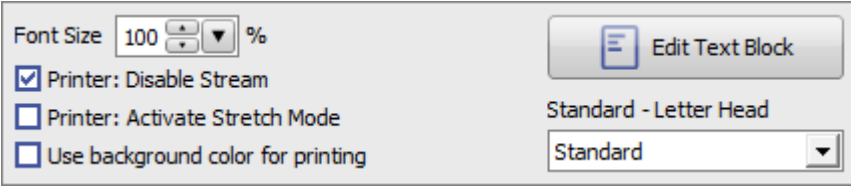

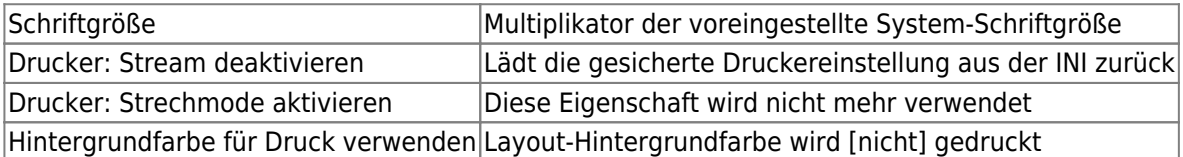

#### - *Taste Textblock*

Der hier definierte Textblock kann im [Druck-/Präsentationseditor](http://www.onyxwiki.net/doku.php?id=template_editor) in Textfelder unter Kategorie [Patient] eingefügt werden.

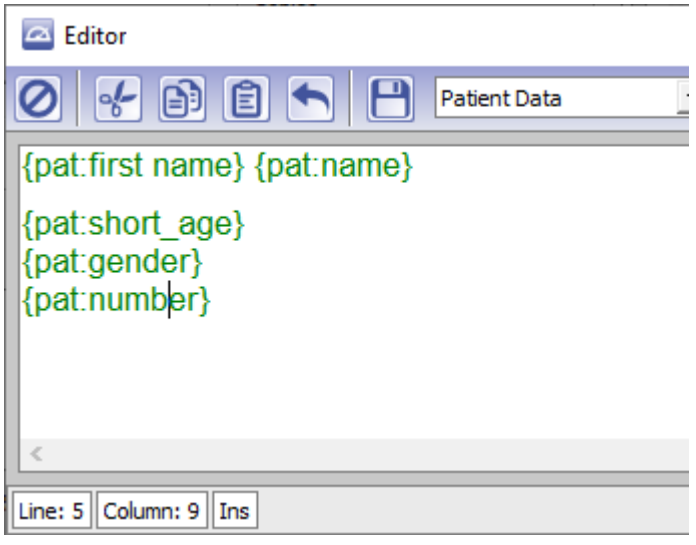

#### - *Pulldown Standard-Briefkopf*

Der hier ausgewählte Briefkopf wird für Druckformular "Standard" verwendet.

From: <http://www.onyxwiki.net/>- **[OnyxCeph³™ Wiki]**

Permanent link: **[http://www.onyxwiki.net/doku.php?id=tab\\_printouts&rev=1616679557](http://www.onyxwiki.net/doku.php?id=tab_printouts&rev=1616679557)**

Last update: **2021/03/25 14:39**

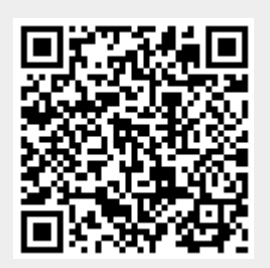